# <span id="page-0-0"></span>Migrate from Tomcat 5.5 to Tomcat 7

# **Overview**

Apache Tomcat is the Java web server for Apache. This document includes information on Tomcat compatibility, and changes between Tomcat 5.5 and Tomcat 7.

For more information on Tomcat, read our [Introduction to Tomcat](https://documentation.cpanel.net/display/EA/Introduction+to+Tomcat) documentation.

#### **Important:**

EasyApache 3 does **not** support new installations of Tomcat.

As of cPanel & WHM version 76, EasyApache 4 now supports Tomcat 8.5. For more information, read our [Tomcat](https://documentation.cpanel.net/display/EA4/Tomcat) documentation.

# **Versions of Tomcat**

Use the following table to determine which versions of Tomcat are available for your configuration:

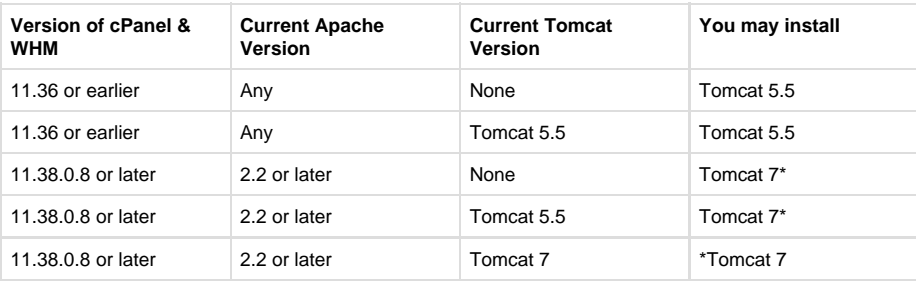

#### **Warnings:**

- If you upgrade to Tomcat 7, you **cannot** downgrade back to Tomcat 5.5 through EasyApache.
- Tomcat 7 will appear as an option in all releases of cPanel & WHM version 11.38, but will only install correctly for cPanel & WHM version 11.38.0.8 or later.

#### **Note:**

You **cannot** run Tomcat 5.5 and Tomcat 7 simultaneously.

# **Featured**

## **documentation**

# **[EasyApach](https://documentation.cpanel.net/display/EA/EasyApache)**

[e](https://documentation.cpanel.net/display/EA/EasyApache) 3

[Introduction](https://documentation.cpanel.net/display/EA/Introduction+to+EasyApache) – [FAQ](https://documentation.cpanel.net/display/EA/EasyApache+FAQ)

[Change Log](https://documentation.cpanel.net/display/EA/EasyApache+Change+Log) – [Release](https://documentation.cpanel.net/display/EA/EasyApache+3.24+Release+Notes) **[Notes](https://documentation.cpanel.net/display/EA/EasyApache+3.24+Release+Notes)** 

[Profiles](https://documentation.cpanel.net/display/EA/EasyApache+Profile+Stage) – [Customizatio](https://documentation.cpanel.net/display/EA/EasyApache+Customization) [n](https://documentation.cpanel.net/display/EA/EasyApache+Customization)

# [Apache](https://documentation.cpanel.net/display/EA/Apache)

#### [Apache Modules](https://documentation.cpanel.net/display/EA/Apache+Modules)

[Advanced Apache](https://documentation.cpanel.net/display/EA/Advanced+Apache+Configuration) **[Configuration](https://documentation.cpanel.net/display/EA/Advanced+Apache+Configuration)** 

[PHP](https://documentation.cpanel.net/display/EA/PHP+Home)

[PHP](https://documentation.cpanel.net/display/EA/PHP+Options) **[Options](https://documentation.cpanel.net/display/EA/PHP+Options)** 

[PHP](https://documentation.cpanel.net/display/EA/PHP+Handlers) **[Handlers](https://documentation.cpanel.net/display/EA/PHP+Handlers)** 

# [Tomcat](https://documentation.cpanel.net/display/EA/Introduction+to+Tomcat)

[Migrate from Tomcat](#page-0-0) [5.5 to 7](#page-0-0)

[How to Deploy Java](https://documentation.cpanel.net/display/CKB/How+to+Deploy+Java+Applications) [Applications](https://documentation.cpanel.net/display/CKB/How+to+Deploy+Java+Applications)

#### **Important:** EasyApache 3 does **not** s upport new

installations of Tomcat. As of cPanel & WHM version 76, EasyApache 4 now supports Tomcat 8.5. For more information,

read our [Tom](https://documentation.cpanel.net/display/EA4/Tomcat) [cat](https://documentation.cpanel.net/display/EA4/Tomcat) document ation.

# **Differences between Tomcat 5.5 and Tomcat 7**

**OpenJDK 7**

Tomcat uses a Java Development Kit (JDK). Tomcat 5.5 uses the Sun-implemented JDK. Tomcat 7 uses the community-developed OpenJDK 7 RPM that your operating system provides. CentOS and Red Hat® versions 5.9, 6.3, 6.4, or later include the OpenJDK 7 RPM that Tomcat 7 requires.

### **Warning:**

If your operating system does not support the OpenJDK 7 RPM, you **cannot** use Tomcat 7.

For more information on OpenJDK 7, visit the [OpenJDK](http://openjdk.java.net/) website.

# **EasyApache uses RPM files to install Tomcat 7**

EasyApache uses the mod\_jk Apache module to install Tomcat 5.5.

#### **Note:**

We will continue to distribute the mod\_jk Apache module by tarball to ensure compatibility.

EasyApache uses RPM files to install Tomcat 7. EasyApache installs the Tomcat 7 software in the /usr/local/easy directory. A Tomcat 7 installation includes the following RPM files:

- Tomcat 7
- JSVC
- MySQL® Connector/J

The RPM files follow the following naming convention:

easy-<PACKAGE.VERSION.RELEASE>.rpm

#### For example:

easy-tomcat7-7.0.41.0.rpm

#### **Note:**

The functionality of EasyApache does **not** change when it uses an RPM to install software.

# **Automatic updates without rebuilding EasyApache**

One of the benefits to Tomcat 7 is that you can update the software without performing an EasyApache build. If you wish to update Tomcat 7 to the latest version and do not wish to rebuild EasyApache, perform the following steps:

- 1. Run EasyApache in the EasyApache 3 interface (Home >> Software >> EasyApache 3)
	- The first step EasyApache performs is to update the EasyApache software, the EasyApache configuration files, and the RPM versions list.
	- For more information on EasyApache, view our [EasyApache](https://documentation.cpanel.net/display/EA/EasyApache) documentation.
- 2. After the update is complete, EasyApache will display the Profile interface. Exit EasyApache.
	- To exit EasyApache, select any other interface in WHM.
- 3. Run either the upcp script or the check\_cpanel\_rpms script.

## **Tomcat software versions**

Tomcat 7 includes newer versions of the following software:

- Servlet 3.0
- Expression Language 2.2
- JavaServer Pages 2.2

Your applications may require modifications before they will work in the new environments.

Tomcat 7 compiles JavaServer Pages (JSPs) with the Eclipse Compiler for Java (ecj) on Java 6. Your JSPs may require modifications to work in Tomcat 7.

# **Manager and admin roles**

Tomcat 5.5 uses the manager and admin roles. Tomcat 7 replaces the manager and admin roles with the following roles:

#### Admin roles:

- admin-gui
- admin-script

#### Manager roles:

- manager-gui
- manager-jmx
- manager-script
- manager-status

#### **Warning:**

You **must** assign roles manually because EasyApache does **not** migrate the user definition database from Tomcat 5.5 to Tomcat 7. Tomcat 7 applications rely on specific permissions that are assigned to roles.

## **Install location**

#### **Tomcat 5.5**

EasyApache installs Tomcat 5.5 in the /usr/local/jakarta/apache-tomcat-5.5.XX directory. The /usr/local/jakarta/tomcat file is a symlink to the Tomcat installation.

#### **Tomcat 7**

EasyApache installs Tomcat 7 in the /usr/local/easy/share/easy-tomcat7 directory.

If you upgrade from Tomcat 5.5 to Tomcat 7, EasyApache will delete the /usr/local/jakarta/tomcat symlink, and the files that support Tomcat 5.5. The original Tomcat 5.5 directory and libraries will remain in place if you need to migrate old libraries to the new location.

### **Startup options file locations**

#### **Tomcat 5.5**

The Tomcat 5.5 startup script looks for options in the /var/cpanel/tomcat.options file.

When the startup script starts the Java service ( $isvc$ ), the startup script passes these options to the  $/usr/sbin/starttomcat$  script.

## **Tomcat 7**

The Tomcat 7 startup script looks for options in the /usr/local/easy/share/easy-tomcat7/conf/tomcat.conf file. The system administrator can override these options with the /var/cpanel/tomcat.options configuration file.

When the startup script starts the Java service ( $jsvc$ ), the startup script passes the options to the /etc/init.d/easy-tomcat7 script.

#### **Environment variables**

The \$CATALINA\_HOME environmental variable refers to the shared installation directory. The \$CATALINA\_BASE environmental variable refers to the root directory for a specific instance.

- In Tomcat 5.5, the \$CATALINA\_HOME environmental variable and the \$CATALINA\_BASE environmental variable point to the /usr/l ocal/jakarta/tomcat directory.
- In Tomcat 7, the \$CATALINA\_HOME environmental variable and the \$CATALINA\_BASE environmental variable point to the /usr/lo cal/easy/share/easy-tomcat7 directory.

# **Reinstall and re-enable user servlets**

After EasyApache completes an upgrade from Tomcat 5.5 to Tomcat 7, EasyApache will enable servlet support for any domains that had servlet support enabled prior to the upgrade.

You will need to reinstall and re-enable user servlets if you perform any of the following actions:

- Modify an account with servlets.
- Park a domain on an account with servlets.
- Unpark a domain from an account with servlets.

For more information about how to enable Tomcat Servlets, read our [Introduction to Tomcat](https://documentation.cpanel.net/display/EA/Introduction+to+Tomcat) documentation.

#### **Note:**

We will automate this process in a future release of EasyApache.

# **Library directory changes**

### **Tomcat 5.5**

Tomcat 5.5 stores libraries in the following directory structure:

- Tomcat 5.5 stores each Java shared library in a separate directory.
- Individual <classname>.class files which are in the \$CATALINA\_HOME/common/classes directory.
- <libraryname>.jar files, which are in the \$CATALINA\_HOME/common/lib directory.

# **Tomcat 7**

Tomcat 7 uses the /usr/local/easy/share/easy-tomcat7/lib ( lib) directory. The lib directory replaces the following directories from Tomcat 5.5:

- server
- shared
- common

Tomcat 7 stores the following libraries in the \$CATALINA\_HOME/lib directory:

- Java shared libraries
- <libraryname>.jar files
- <classname>.class files Each class file is in a sub directory inside the \$CATALINA\_HOME/lib directory, with a directory hierarchy that mimics the class name.
	- For example, the **My.Example.Name** class is in the \$CATALINA\_BASE/lib/My/Example/Name.class directory.

## **InvokerServlet changes**

#### **Tomcat 5.5**

cPanel & WHM enables the InvokerServlet method for Tomcat 5.5 by default. The InvokerServlet method allows you to designate a directory for servlets. The cPanel & WHM configuration of Tomcat 5.5 maps the InvokerServlet method to the the httpservlet and httpservlets directories.

To allow web users to invoke an HttpServlet-enabled servlet class files via URL, store the files in the httpservlet and httpservlets dire ctories.

# **Tomcat 7**

cPanel & WHM disables the use of the InvokerServlet method for Tomcat 7 by default.

#### **Warning:**

If you invoke a servlet through the InvokerServlet method, it will **not** function and Tomcat 7 will produce an error by default.

The change in functionality is due to how Tomcat 7 runs the InvokerServlet method. Tomcat 7 only allows the InvokerServlet method to run in privileged mode, which poses a significant security risk.

#### **Warning:**

We **strongly** recommend that you do not enable the InvokerServlet method. Instead, we recommend that you package servlets in WAR files.

To disable the the InvokerServlet method, cPanel & WHM comments out the mapping for the InvokerServlet method. To enable the InvokerServlet method, remove the commenting markup around the InvokerServlet mapping.

# **Log changes**

**Tomcat 5.5**

Tomcat 5.5 uses the cPanel & WHM default logging facility, Valve, which stores logs in the /usr/local/jakarta/logs/ directory.

**Tomcat 7**

Tomcat 7 also uses the Valve logging facility, but stores logs in the /var/log/easy-tomcat7 directory. The logrotate.d application manages log rotation for Tomcat 7. Your operating system provides the logrotate.d application.

The logrotate.d application rotates Tomcat 7 logs weekly and keeps them for one year.

# **Account transfers**

The following table includes information about how to transfer Tomcat accounts from one server to another:

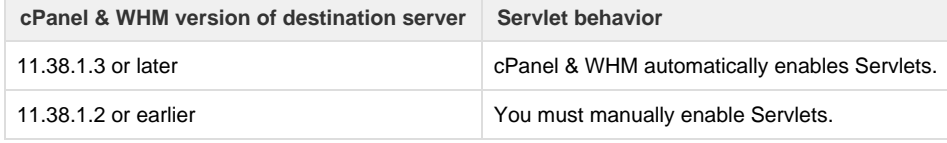

**Warning:**

You **must** install Tomcat on the destination server before you transfer the accounts.

For more information about how to enable Tomcat Servlets, read our [Introduction to Tomcat](https://documentation.cpanel.net/display/EA/Introduction+to+Tomcat) documentation.

# **WAR file deployment changes**

**Tomcat 5.5**

In a Tomcat 5.5 installation, you unpack and deploy WAR files into the the work directory. For example, to unpack and deploy a WAR file named filename for the domain [example.com](http://example.com), unpack the file into the /usr/local/jakarta/tomcat/work/Catalina/[example.](http://example.com/filename/) [com/filename/](http://example.com/filename/) directory.

#### **Tomcat 7**

cPanel & WHM disables the unpackWARs option in Tomcat 7 installations for permissions reasons. The process to unpack and deploy WAR files did not change for Tomcat 7.

The work directory has changed to the /var/cache/easytomcat7/Catalina[/example.com/filename/](http://example.com/filename/) directory.

#### **Warning:**

If you re-enable the unpackWARs option, WAR files will fail to deploy properly and you will see an error that is similar to the following:

```
Jun 26, 2013 2:34:34 PM
org.apache.catalina.loader.WebappClassLoader clearReferencesJdbc
WARNING: JDBC driver de-registration failed for web application
[/foo]
java.lang.NullPointerException
         at
org.apache.catalina.loader.WebappClassLoader.clearReferencesJdbc(W
ebappClassLoader.java:2054)
         at
org.apache.catalina.loader.WebappClassLoader.clearReferences(Webap
pClassLoader.java:1990)
         at
org.apache.catalina.loader.WebappClassLoader.stop(WebappClassLoade
r.java:1902)
         at
org.apache.catalina.loader.WebappLoader.stopInternal(WebappLoader.
java:662)
         at
org.apache.catalina.util.LifecycleBase.stop(LifecycleBase.java:232
\left( \right) at
org.apache.catalina.core.StandardContext.stopInternal(StandardCont
ext.java:5616)
         at
org.apache.catalina.util.LifecycleBase.stop(LifecycleBase.java:232
\lambda at
org.apache.catalina.core.ContainerBase$StopChild.call(ContainerBas
e.java:1575)
         at
org.apache.catalina.core.ContainerBase$StopChild.call(ContainerBas
e.java:1564)
         at
java.util.concurrent.FutureTask$Sync.innerRun(FutureTask.java:334)
         at
java.util.concurrent.FutureTask.run(FutureTask.java:166)
         at
java.util.concurrent.ThreadPoolExecutor.runWorker(ThreadPoolExecut
or.java:1145)
         at
java.util.concurrent.ThreadPoolExecutor$Worker.run(ThreadPoolExecu
tor.java:615)
         at java.lang.Thread.run(Thread.java:724)
```
# **Test accounts**

**Tomcat 5.5**

If you install servlet support in Tomcat 5.5, Tomcat copies two files to the user's  $\text{public}$ <sub>\_html</sub> directory:

- jsptest.jsp To access this file, use the http://example.com/jsptest.jsp address.
- ServletsTestPage.class To access this file, use the http://example.com/servlet/ServletsTestPage address.

#### **Note:**

In the above examples, replace example.com with the user's domain.

# **Tomcat 7**

If you install servlet support in Tomcat 7, Tomcat copies only the jsptest.jsp file to the user's public\_html directory.

# **deployXML disabled**

cPanel & WHM sets the deployXML variable to false for Tomcat 7 installations.

# **Related documentation**

- [Apache Tomcat](http://tomcat.apache.org/) For more information on the Apache Tomcat web server, view Apache's Tomcat website.
- [Apache Tomcat Migration Guide](http://tomcat.apache.org/migration.html) For more information on how to migrate the Apache Tomcat web server, read Apache's Tomcat Migration Guide documentation.